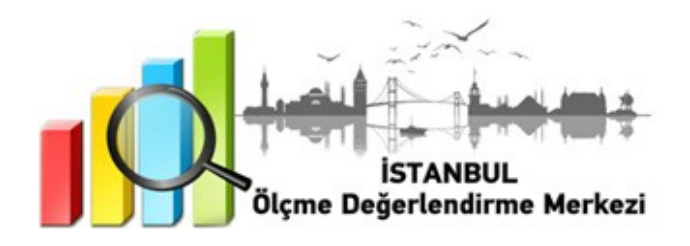

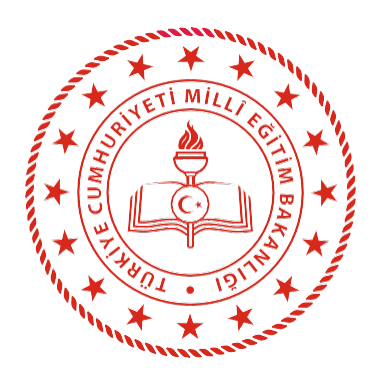

# **İSTANBUL** İL MİLLÎ EĞİTİM MÜDÜRLÜĞÜ

 4, 5, 6, 7 ve 8. SINIFLARA YÖNELİK SÜREÇ İZLEME UYGULAMASI

 **OCAK 2022**

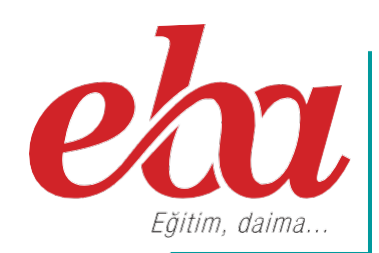

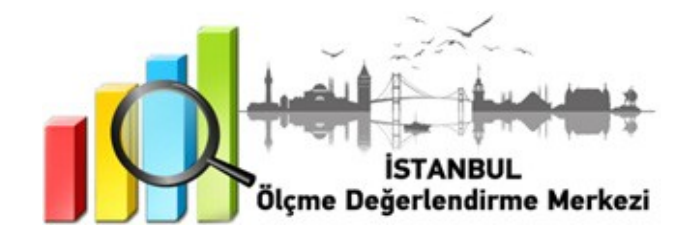

#### **2022 İSTANBUL GENELİ SÜREÇ İZLEME UYGULAMASI NEDİR?**

Süreç odaklı ölçme ve değerlendirme sistemi; öğrencinin ne kadar bildiğini değil, neleri öğrenip neleri öğrenemediğini teşhis eden ve öğrenme eksiklerini gidermek için iyileştirme süreci hazırlayan sistemdir. Süreç odaklı değerlendirmede tek amaç öğrencileri notla değerlendirmek değil; öğrenenlerin bireysel farklılıklarını dikkate alarak tamamlamaları gereken eksiklikler konusunda hem öğretmene hem de öğrenciye dönüt vermek, öğrencilerin süreç içerisindeki ilerleme aşamalarını görmelerini sağlamaktır.

#### **SÜREÇ İZLEME UYGULAMASINI NEDEN YAPIYORUZ?**

Ölçme ve değerlendirme çalışmaları öğrenme sürecinin vazgeçilmez parçalarından biridir. Öğrencilerin eğitim programlarında belirtilen kazanımlara ve hedeflere ne derecede ulaştığının tespiti ölçme ve değerlendirme çalışmaları ile mümkün olmaktadır. Öğrenme sürecinin farklı aşamalarında (öncesinde, sırasında ve sonrasında) öğrencilerin ne bildiklerini, neler anladıklarını, neler yapabileceklerini belirleyerek süreç içerisinde öğrenme eksikliklerinin telafi edilip öğretmeöğrenme süreçlerinin niteliğini arttırma amacıyla İstanbul genelinde Süreç İzleme Uygulaması yapılacaktır. Uygulama ile öğretmenlerin eğitim sürecini sağlıklı planlamalarını kolaylaştıracak veriler ve dönütler sağlanacaktır.

#### **SÜREÇ İZLEME UYGULAMASI NASIL UYGULANACAKTIR?**

• EBA platformuna önceden yüklenmiş olan Süreç İzleme Uygulaması içerikleri, okul müdürü veya okul müdürünün görevlendireceği müdür yardımcısı tarafından 7 Ocak Cuma günü 07.00 - 2 3.59 saatleri arasında çalışma olarak ilgili şube ve gruplara gönderilecektir.

#### **4. sınıflar için gönderilecek çalışmalar şunlardır:**

- İSTANBUL ÖDM 2021 2022 SÜREÇ İZLEME UYGULAMASI 4. SINIF TÜRKÇE
- İSTANBUL ÖDM 2021 2022 SÜREÇ İZLEME UYGULAMASI 4. SINIF MATEMATİK
- İSTANBUL ÖDM 2021 2022 SÜREÇ İZLEME UYGULAMASI 4. SINIF FEN BİLİMLERİ

#### **5. sınıflar için gönderilecek çalışmalar şunlardır:**

- İSTANBUL ÖDM 2021 2022 SÜREÇ İZLEME UYGULAMASI 5. SINIF TÜRKÇE
- İSTANBUL ÖDM 2021 2022 SÜREÇ İZLEME UYGULAMASI 5. SINIF MATEMATİK
- İSTANBUL ÖDM 2021 2022 SÜREÇ İZLEME UYGULAMASI 5. SINIF FEN BİLİMLERİ
- **6. sınıflar için gönderilecek çalışmalar şunlardır:**
	- İSTANBUL ÖDM 2021 2022 SÜREÇ İZLEME UYGULAMASI 6. SINIF TÜRKÇE
	- İSTANBUL ÖDM 2021 2022 SÜREÇ İZLEME UYGULAMASI 6. SINIF MATEMATİK
	- İSTANBUL ÖDM 2021 2022 SÜREÇ İZLEME UYGULAMASI 6. SINIF FEN BİLİMLERİ

#### **7. sınıflar için gönderilecek çalışmalar şunlardır:**

- İSTANBUL ÖDM 2021 2022 SÜREÇ İZLEME UYGULAMASI 7. SINIF TÜRKÇE
- İSTANBUL ÖDM 2021 2022 SÜREÇ İZLEME UYGULAMASI 7. SINIF MATEMATİK
- İSTANBUL ÖDM 2021 2022 SÜREÇ İZLEME UYGULAMASI 7. SINIF FEN BİLİMLERİ

#### **8. sınıflar için gönderilecek çalışmalar şunlardır:**

- İSTANBUL ÖDM 2021 2022 SÜREÇ İZLEME UYGULAMASI 8. SINIF TÜRKÇE
- İSTANBUL ÖDM 2021 2022 SÜREÇ İZLEME UYGULAMASI 8. SINIF MATEMATİK
- İSTANBUL ÖDM 2021 2022 SÜREÇ İZLEME UYGULAMASI 8. SINIF FEN BİLİMLERİ

**NOT:** Uygulama soruları yüklenmeden önce uygulamaya katılacak olan şubeler, EBA platformunda "Gruplar" menüsünden "Şube Ekle" seçeneğine tıklanarak eklenmelidir.

• Okullar, EBA platformuna yüklenen Süreç İzleme Uygulaması içeriklerini, 7 Ocak 2022 Cuma günü Tablo 1'de belirtilen ilçeler için Tablo'2 de yer alan tarih ve saatlerde uygulanmak üzere aktif hâle getirecektir.

## **Tablo 1: İlçe Grupları**

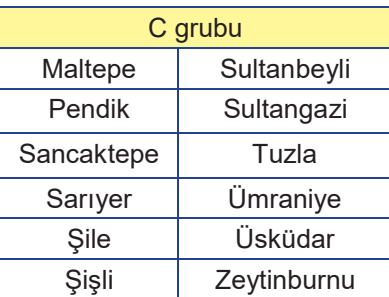

#### **Tablo 2: İlçe Gruplarına Göre Uygulama Başlangıç ve Bitiş Saatleri**

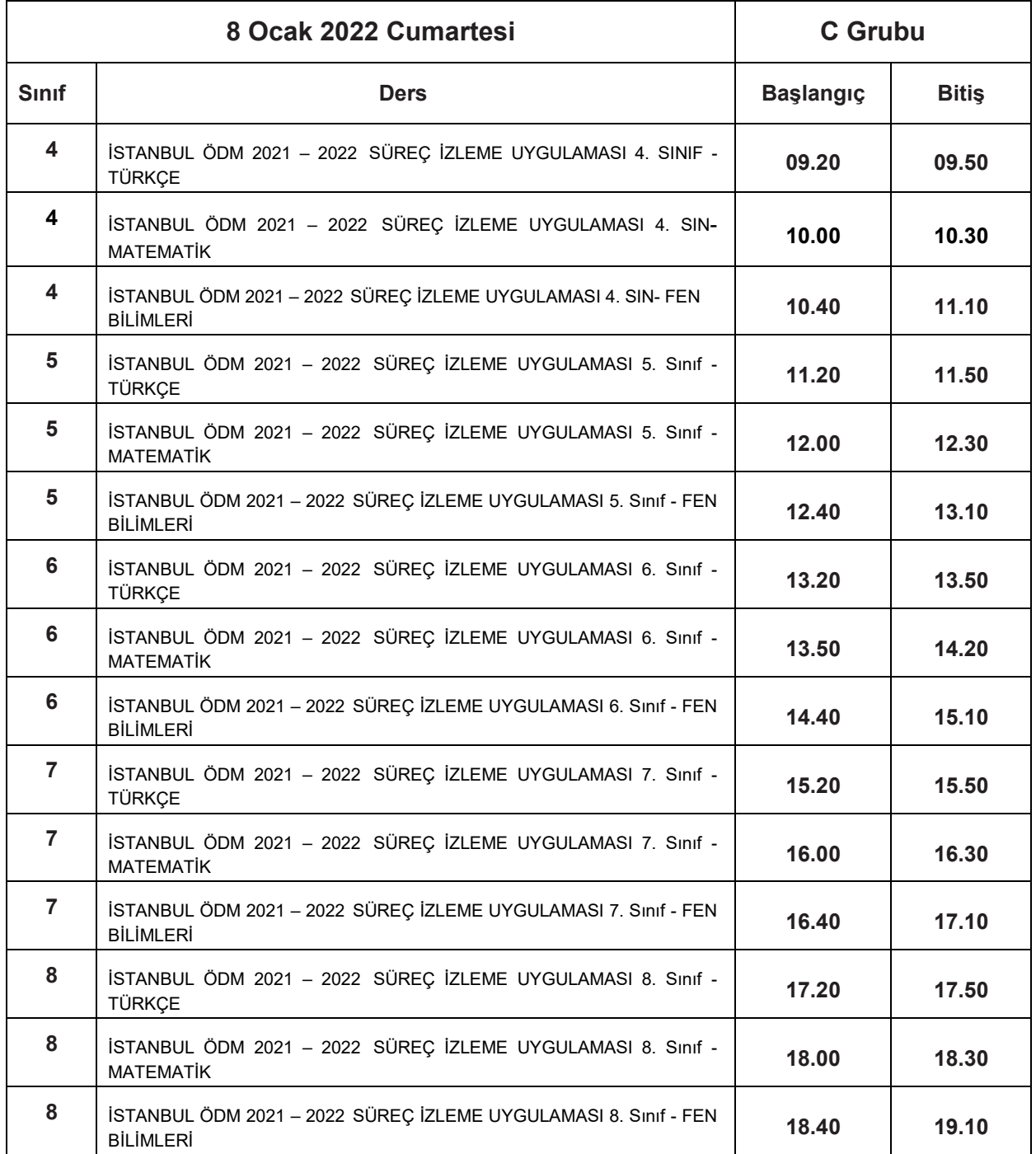

- Aktif hâle getirilen sınavlar 4, 5, 6, 7 ve 8. Sınıf öğrencilerine tanımlanacaktır.
- 4, 5, 6, 7 ve 8. sınıf öğrencilerinin bu sınavlara katılımını sağlamak için öğrenciler önceden bilgilendirilecektir.
- Uygulama sona erdikten sonra, EBA üzerinden alınacak soru bazında sonuç analizleri ilgili ders öğretmenlerine ulaştırılacaktır.

**NOT:** 8 ve 9 Ocak tarihlerinde EBA Destek Noktaları açık bulundurulacaktır.

- EBA Destek Noktalarını kullanmak isteyen öğrencilerin 5 Ocak 2021 Çarşamba günü mesai bitimine kadar kendisine en yakın EBA Destek Noktasının bulunduğu okulmüdürlüğüne başvurması gerekmektedir.
- EBA Destek Noktalarının bulunduğu okul müdürlükleri, kendilerine yapılan başvuruları kapasiteleri dâhilinde değerlendirerek başvuran öğrencilere 7 Ocak 2021 Cuma günü mesai bitimine kadar geri bildirimde bulunmalıdır.

#### **SÜREÇ İZLEME UYGULAMASI SONRASI NELER YAPMALIYIZ?**

- Ders öğretmeni dersine girdiği sınıfların Süreç İzleme Uygulaması analizlerini okul müdürü veya okul müdürünün görevlendireceği müdür yardımcısından alacaktır. Her öğretmenimiz kazanımları için gerekli öğrenme düzeylerini öğrenci, veli ve altyapı değişkenlerini baz alarak belirleyecektir.
- Öğretmenlerimiz öğrencilerine ait eksik öğrenmelerle ilgili gerekli çalışmaları Süreç İzleme Uygulaması'nın verilerini dikkate alarak soruların çözümünü yapacak ve eksik kazanımları destekleyici etkinlikler planlayacaklardır.
- Eksik öğrenmeler her ünite öncesinde çeşitli yöntem ve tekniklerle giderilerek öğrenme yaşantılarının öğrencilerin düzeyine uygun olması sağlanıp kalıcı ve etkin öğrenmenin yolu açılacaktır.

*Siz değerli öğretmenlerimize sürece vereceğiniz tüm katkılardan dolayı şimdiden teşekkür ederiz.*

 SÜREÇ İZLEME UYGULAMASI EBA MODÜLÜNDE SINAV PAYLAŞIMI

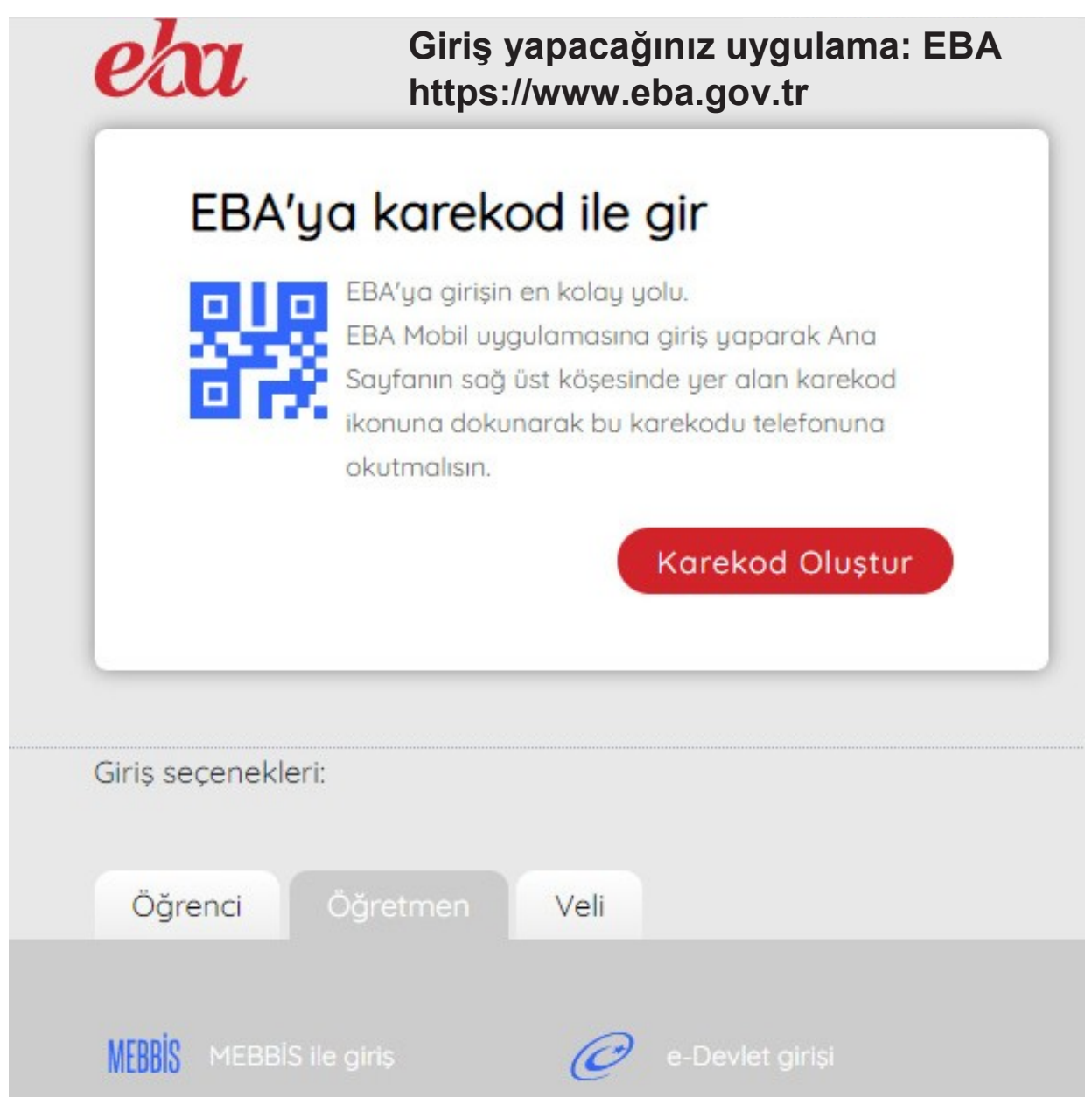

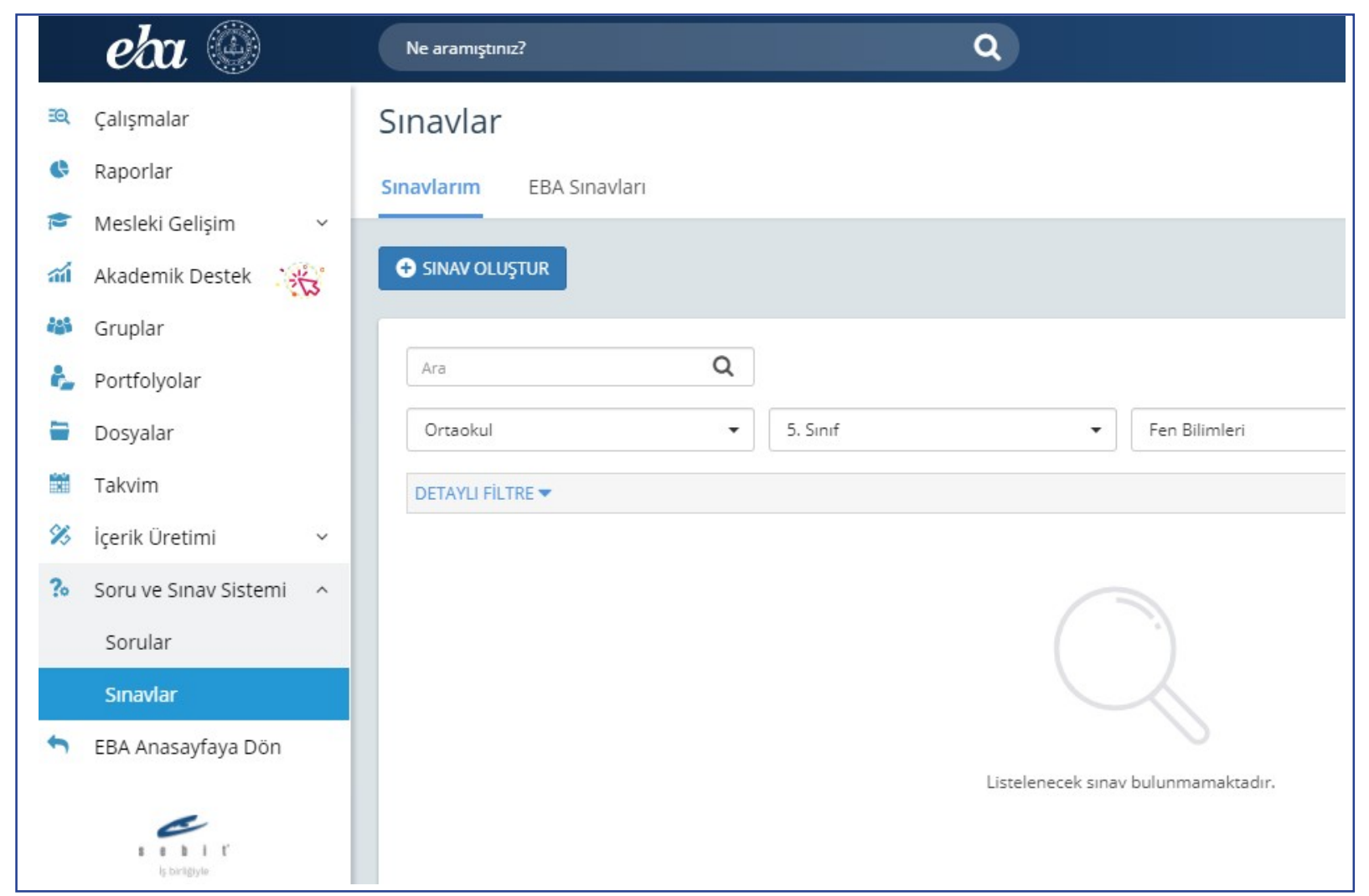

Bu sayfanın sol köşesinde bulunan "Soru ve Sınav Sistemi" menüsüne girilerek "Sınavlar" bölümünü tıklayınız.

### Sinavlar

Sınavlarım Eba Sınavları**O** SINAV OLUŞTUR Q Ara Tüm Okullar  $\overline{\phantom{a}}$ Sınıf Seçiniz Ders Seçiniz  $\overline{\phantom{a}}$  $\overline{\phantom{a}}$ **DETAYLI FİLTRE V** Sinav Adı Sinif Oluşturulma Tarihi v **Ders Durumu** Soru Sayısı İstanbul 2021 DYK 1. İzleme Uygulaması - 8. T.C. İnkilap Tarihi ve ÜTT 8 50 25 Ekim 2021 Yayında SINIF SÖZEL BÖLÜM Atatürkçülük ... İstanbul 2021 DYK 1. İzleme Uygulaması - 8. ÜTT 8 Matematik ... 40 25 Ekim 2021 Yayında SINIF SAYISAL BÖLÜM İstanbul 2021 DYK 1. İzleme Uygulaması -**ÜTT**  $12<sup>°</sup>$ Coğrafya ... 120 25 Ekim 2021 Yayında 12. SINIF

Açılan pencereden "EBA Sınavları"nı işaretleyiniz: Listelenen sınavların sağ tarafında bulunan "Çalışma Gönder"e tıklayınız:

# Oluşturulan sınavlara ait ekran görüntüsü aşağıda verilmiştir.

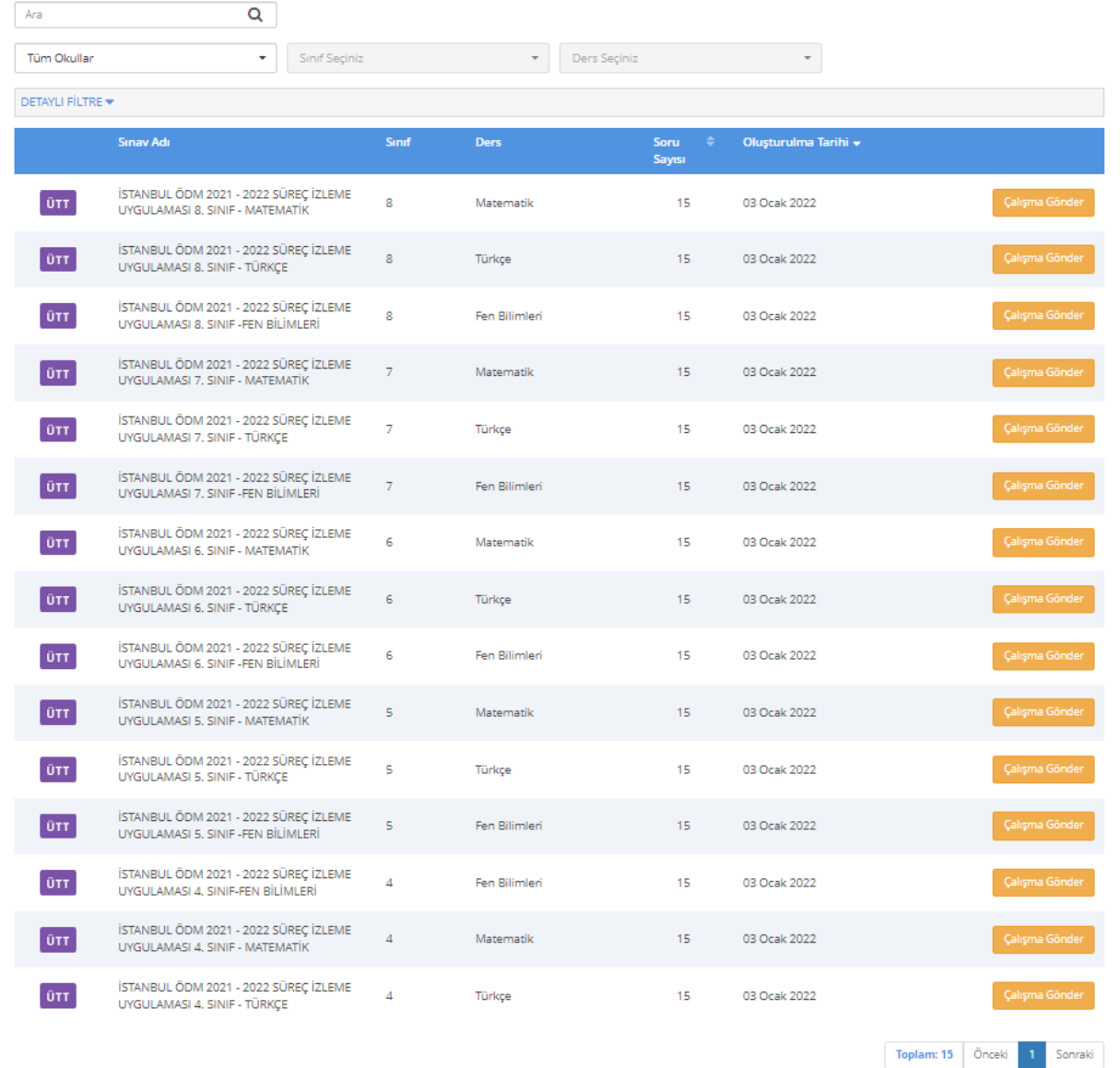

Çalışmanın gönderileceği şube ve grupları seçiniz. (Aşağıda bir okula ait şubeler temsilî olarak gösterilmiştir.)

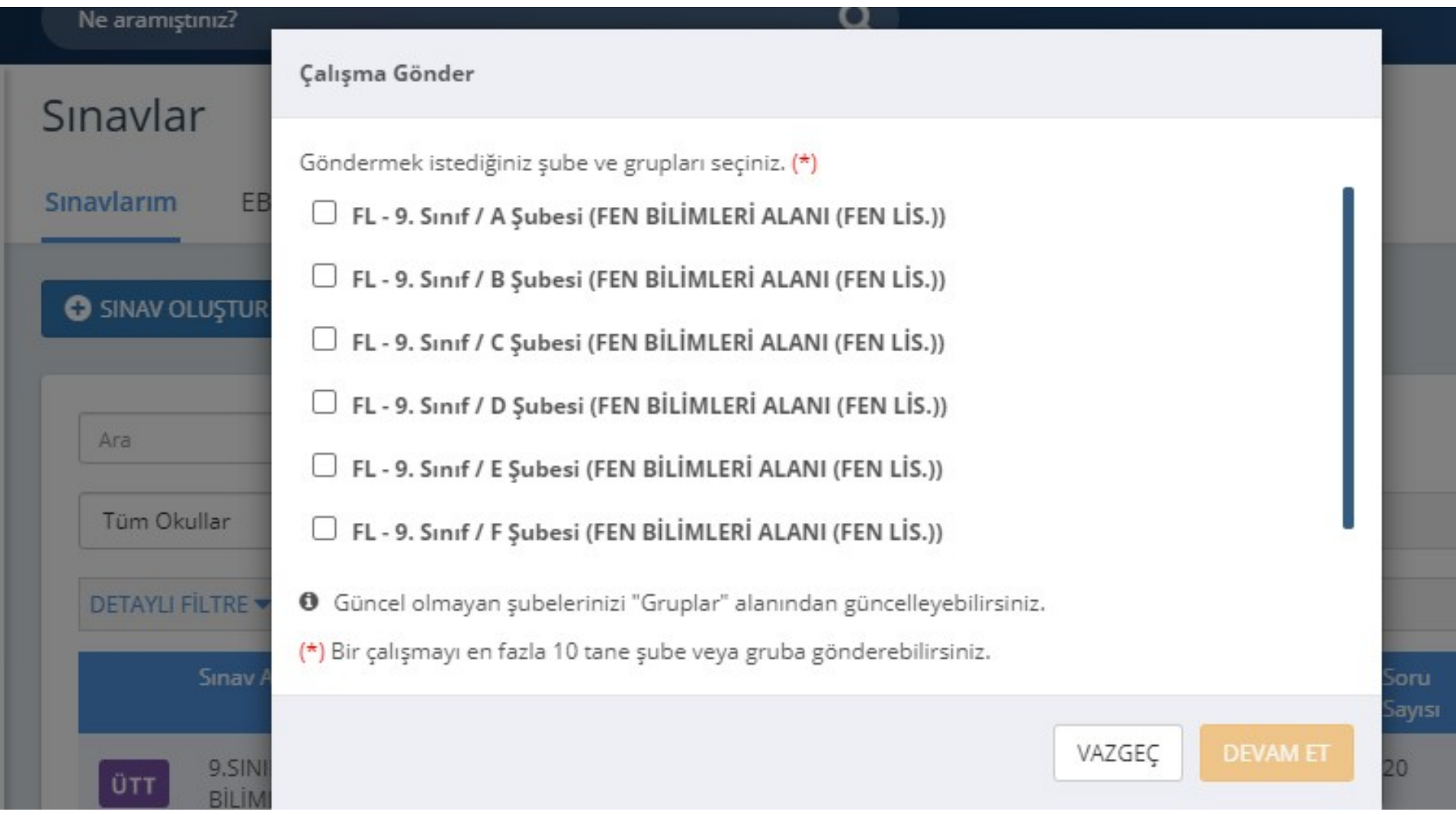

Çalışma göndereceğiniz şube ekli değilse sol menüde bulunan "Gruplar"a tıklayınız ve açılan pencereden şubeleri ekleyiniz.

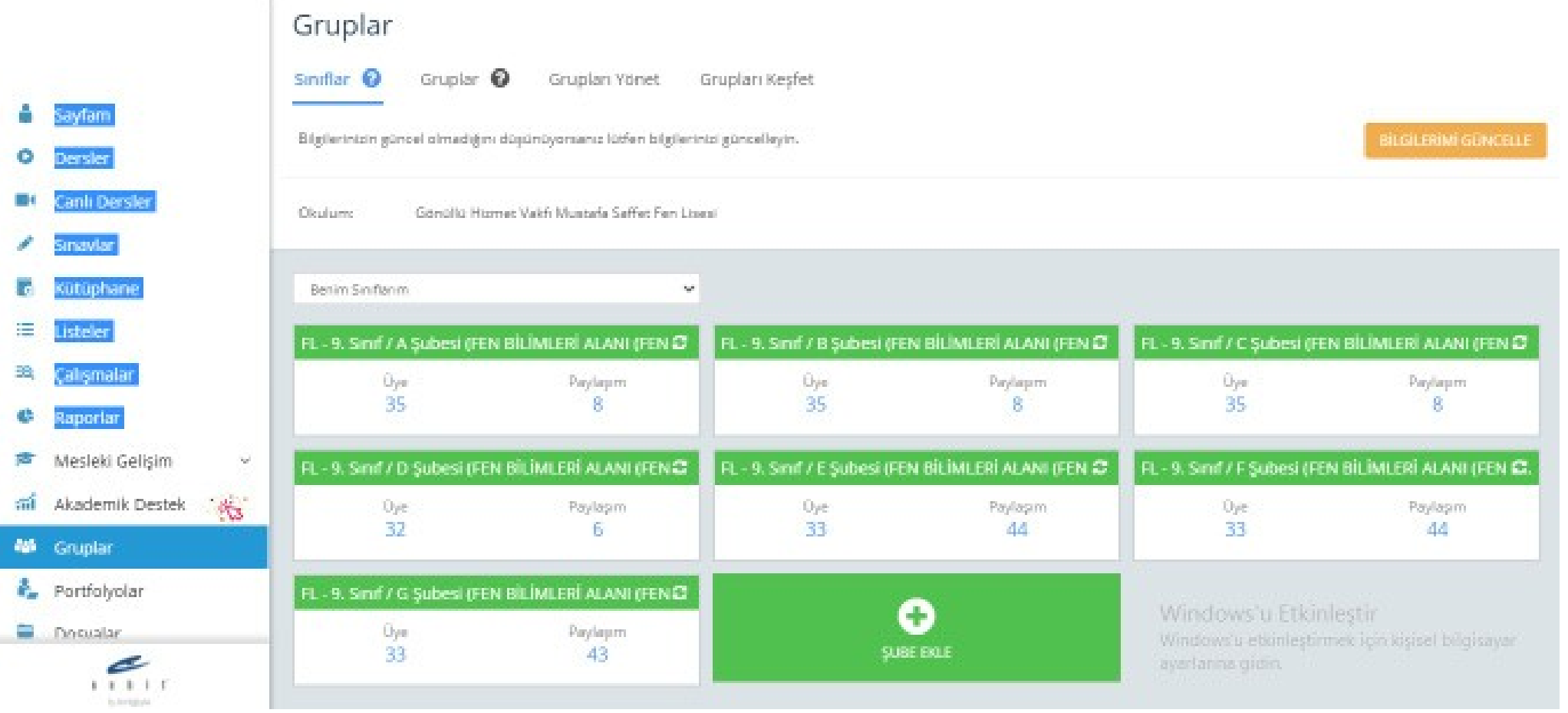

Grup seçimini tamamladıktan sonra çalışmanın başlangıç tarih ve saatini, kılavuzda ilan edilen tarih ve saatleri dikkate alarak giriniz. (**Farklı bir tarih ve saat kesinlikle girilmeyecektir.**) "**Testin cevaplarını ödev bitiş tarihinden önce gösterme**" kutucuğunun **KESİNLİKLE** işaretlenmiş olması gerekmektedir.

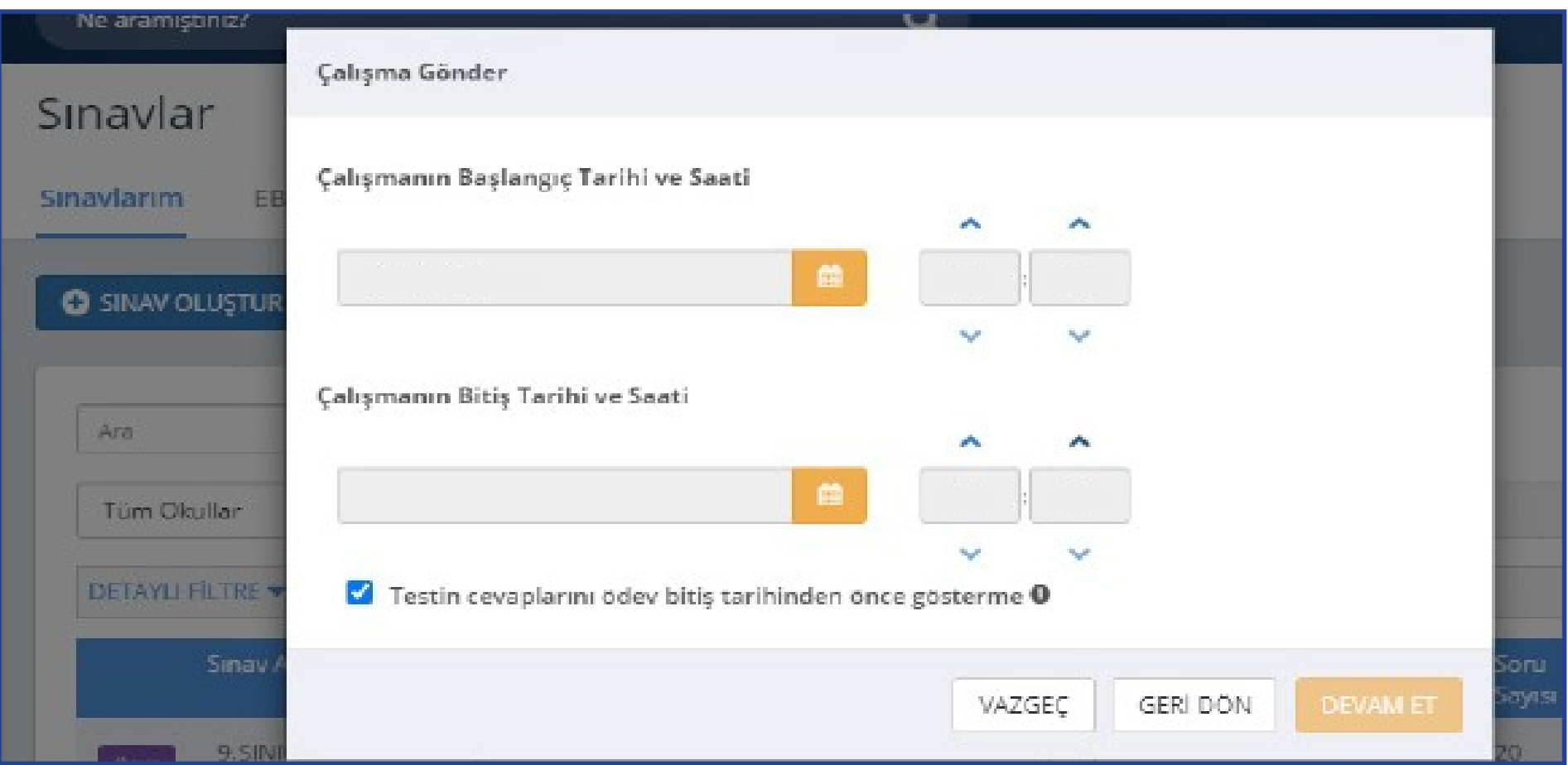

"Devam Et" butonuna tıkladıktan sonra açılan menüden çalışmanın adı otomatik olarak gelecektir. Ders adını girdikten sonra öğrencilerinizi bilgilendirmek için açıklama ekleyebilirsiniz. "Çalışma Gönder"e basıldığında uygulama soruları öğrencinin duvarında yer alacaktır.

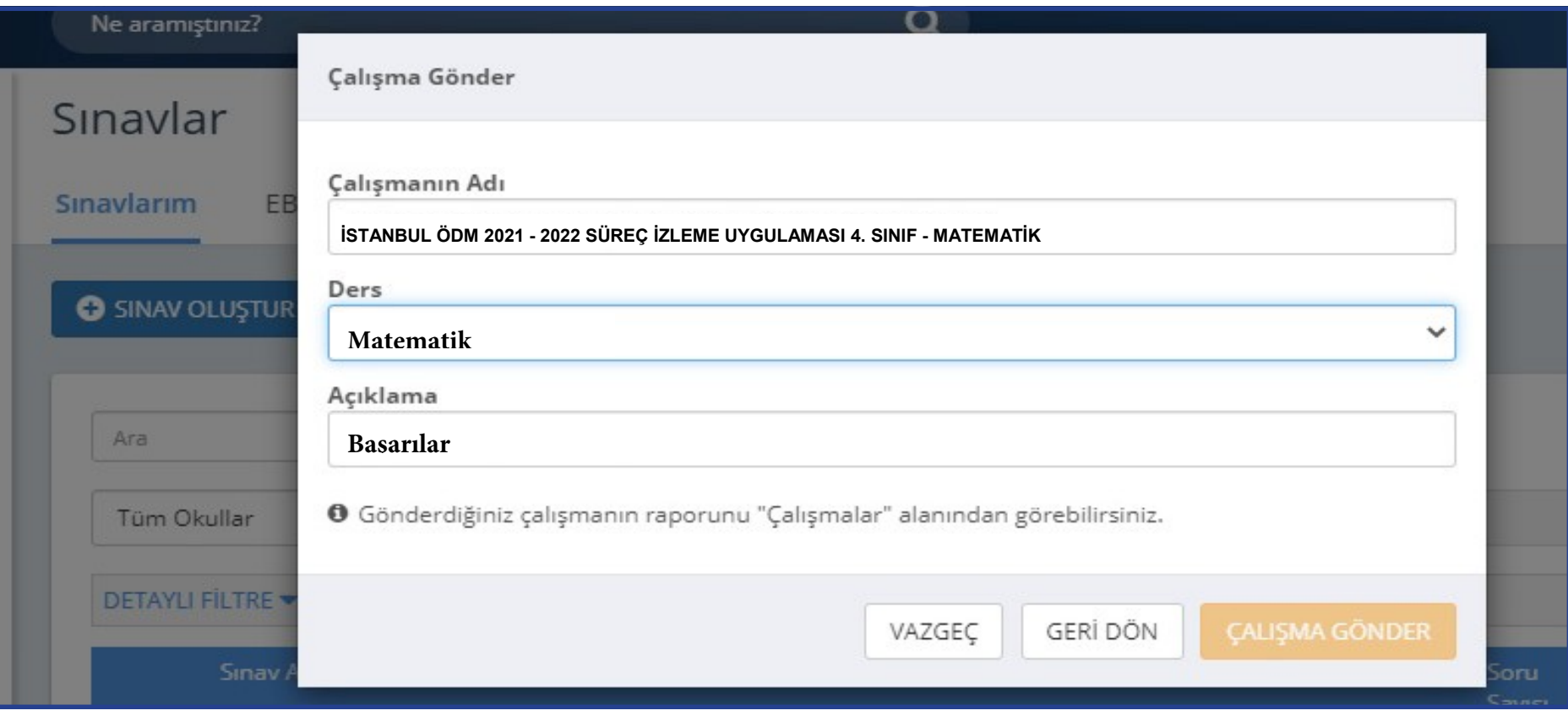

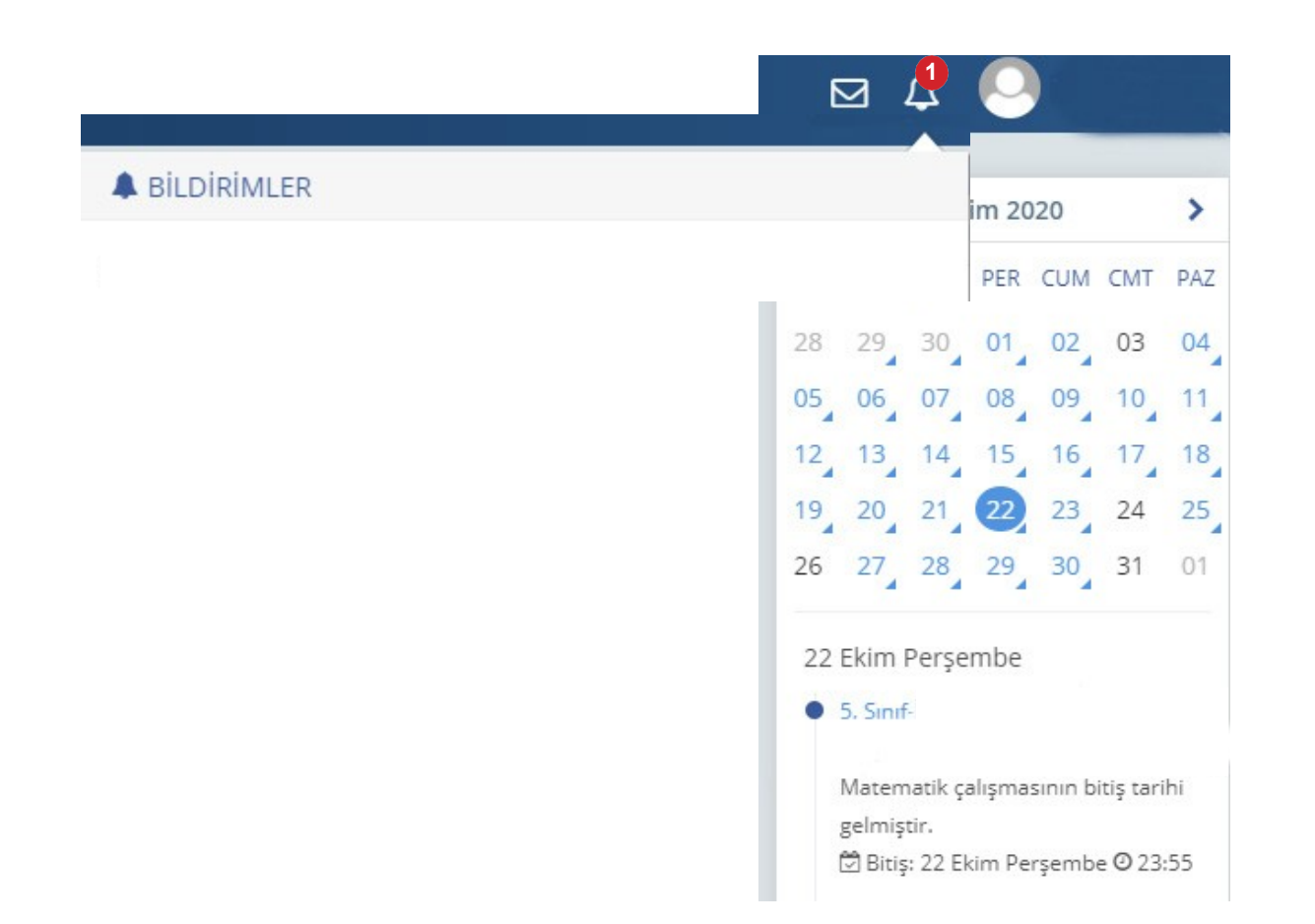

Öğrenciler; duvarında bulunan "Sayfam", "Çalışmalarım", "Bildirimler" ya da takvimden uygulama tarihine tıkladığında açılan etkinlikler bölümünden uygulamaya erişebilecektir.

## **NOT:** Çalışma tanımlanırken hata yapıldığında aşağıdaki işlemler takip edilecektir.

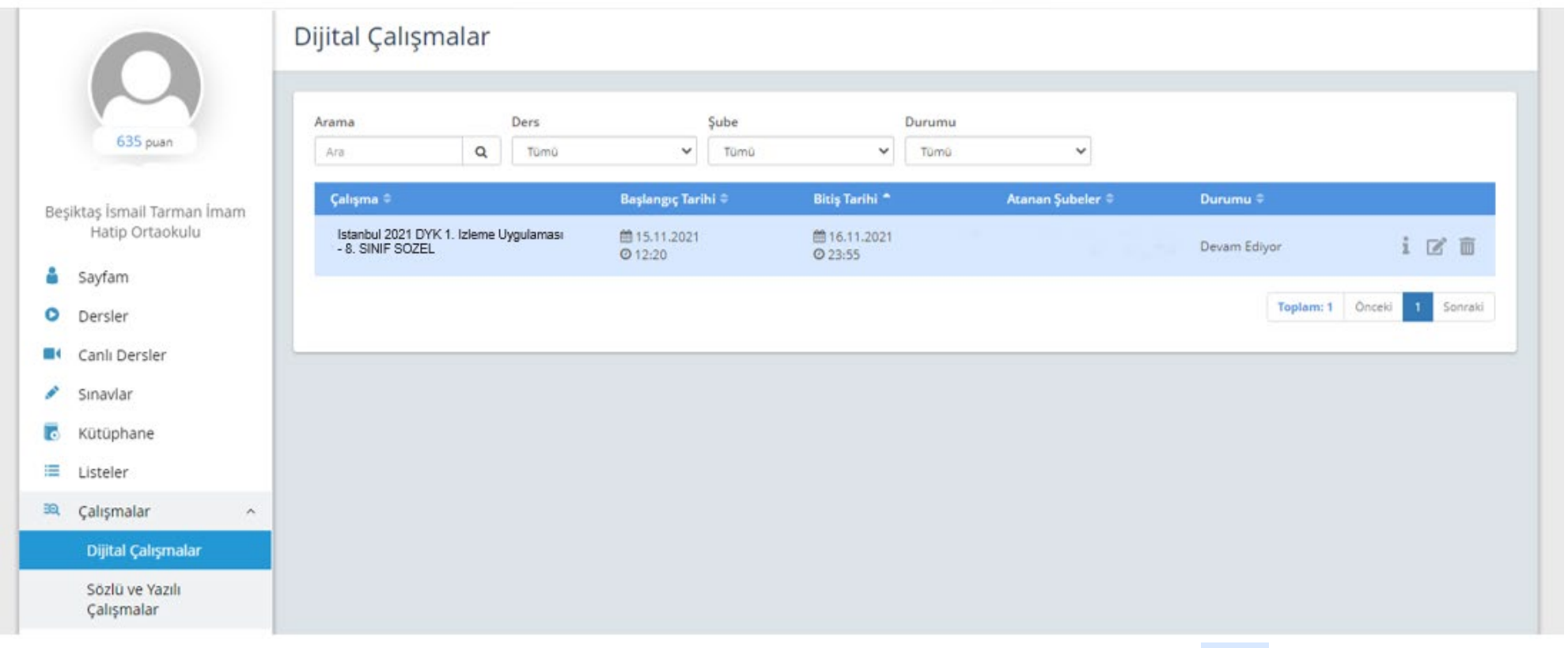

- Uygulama tarihi yanlış yazılmış veya farklı şubelere gönderilmişse Düzenle simgesine tıklanarak gerekli değişiklikler yapılabilir.
- Hatalı uygulama gönderildiyse **in iptal simgesine tıklanarak uygulama silinebilir**.

# SONUÇLARIN DEĞERLENDİRİLMESİ

EBA ana ekranındaki sol menüden "Raporlar" bölümüne tıklayınız.

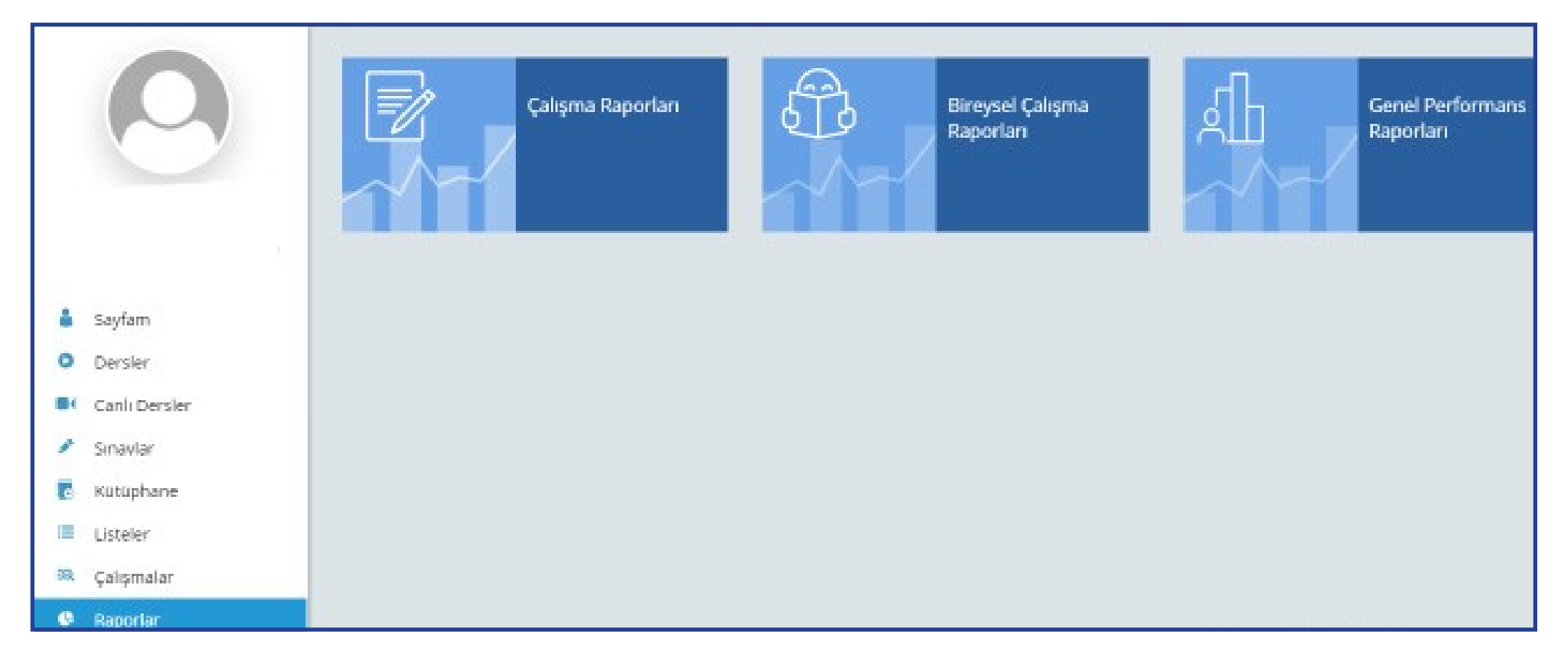

Açılan sayfada "Çalışma Raporları" bölümüne tıklayınız.

## Açılan pencereden incelemek istediğiniz sınavı seçiniz.

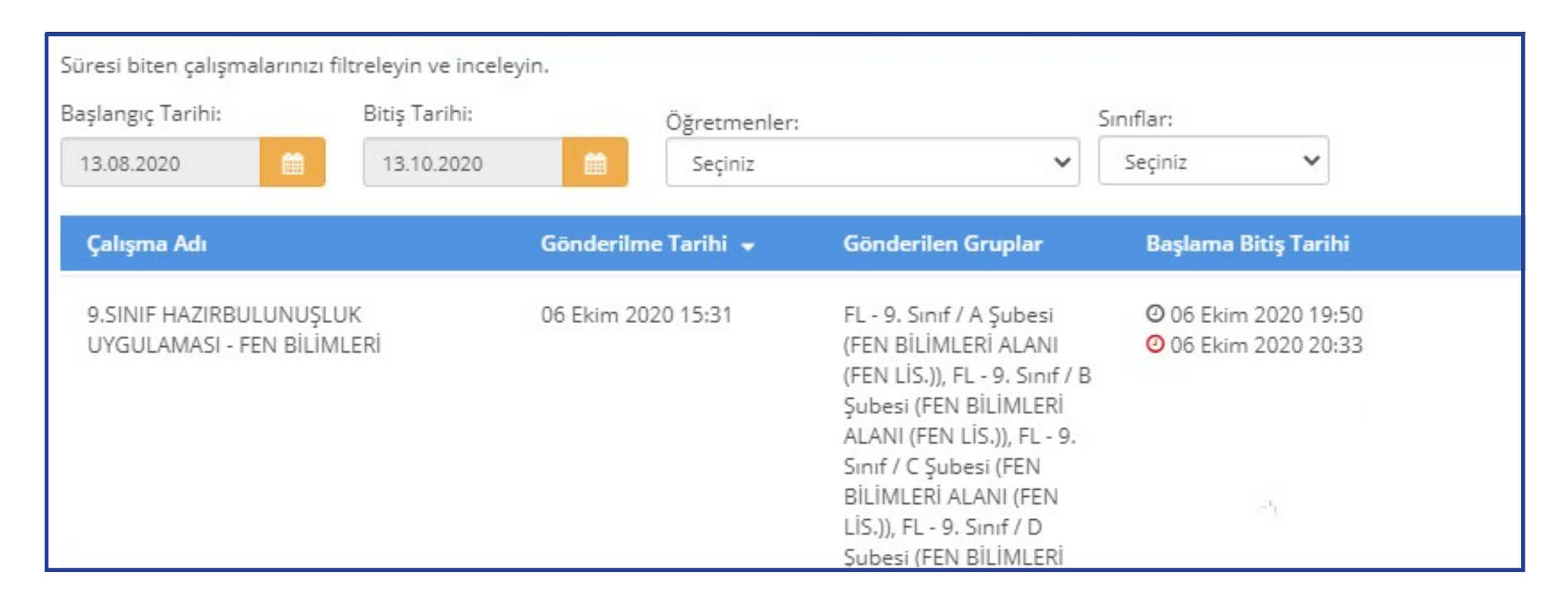

Açılan pencerede uygulamaya katılan sınıfların performanslarını görüntüleyiniz.

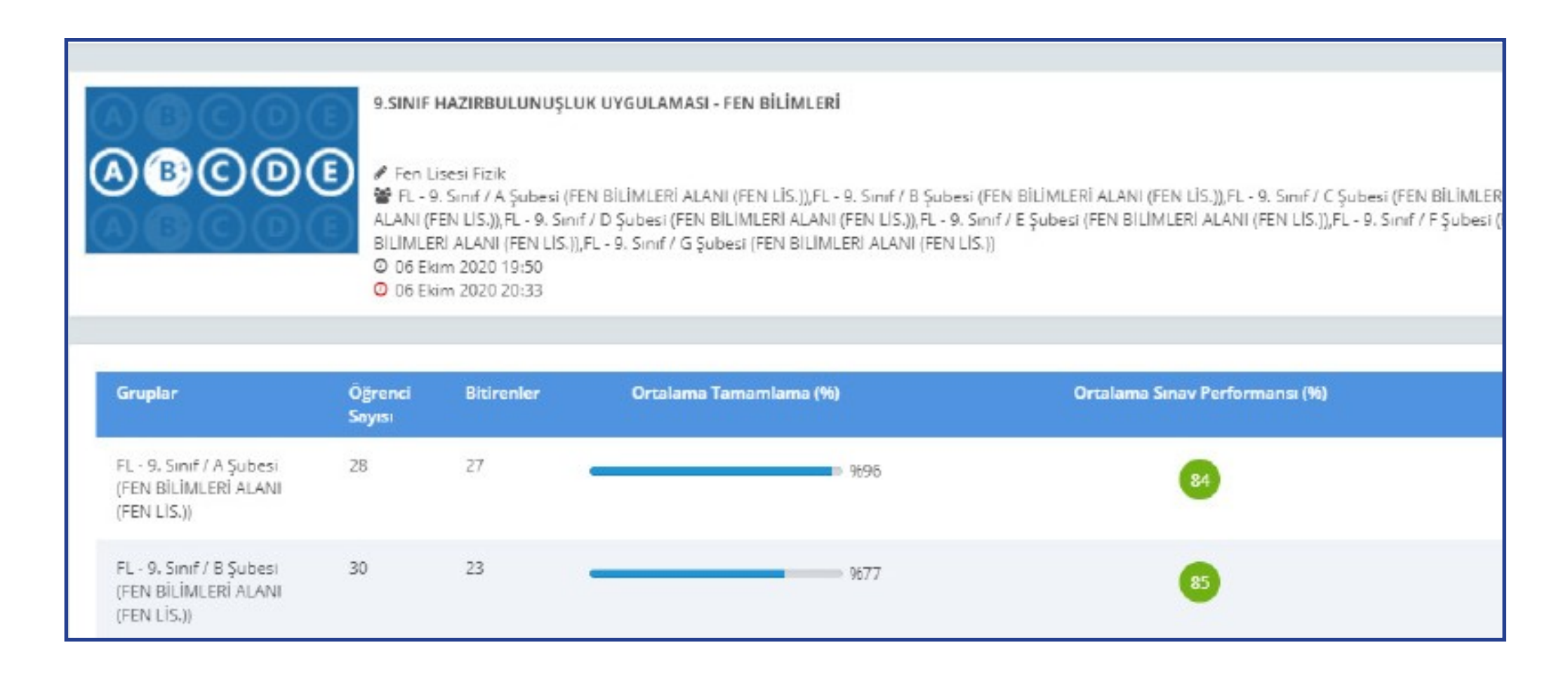

Seçilen sınıfa ait detaylı bilgiler için "Sınav Analizi" görüntülenecek sınıfa tıklayınız.

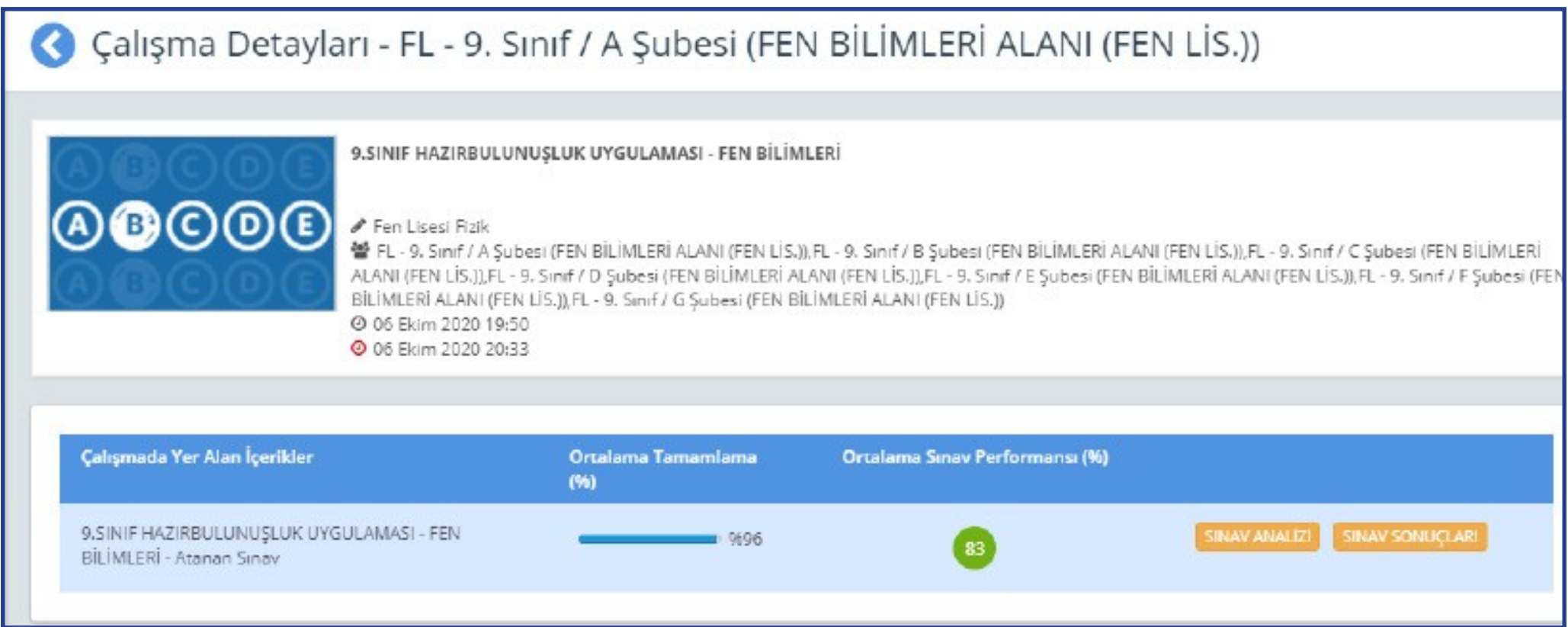

Soru bazında performansları görüntüleyiniz.

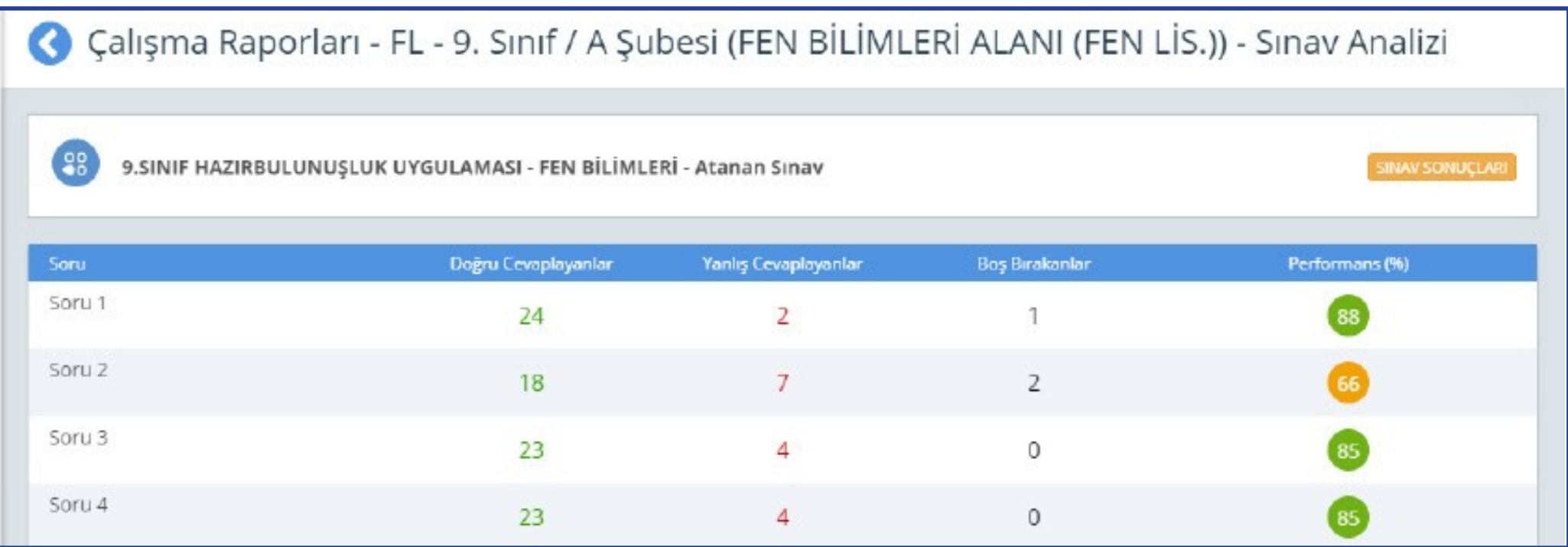

Sınavdan sonra öğretmenin yapacağı işlemler şunlardır:

- a.Sınıf genelinde doğru cevaplanma oranı düşük olan soruların ait olduğu kazanımları belirler.
- b.Belirlediği bu kazanımlarla ilgili, öğrencilerin ön bilgilerini tamamlayacak çalışmalar planlar.
- c. İlgili kazanımlardan hareketle yıllık planını düzenler.
- d.Eksik öğrenmelerin olduğu düşünülen kazanıma temel teşkil edecek ünite/ünitelere başlamadan önce, eksik kazanımın giderilmesi için çalışmalar yapar.
- e.Bu çalışmaları planlamak için öğretmenler, EBA üzerinden çalışma grupları oluşturur.

# **EBA'DA ÇALIŞMA GRUBU NASIL OLUŞTURULUR?**

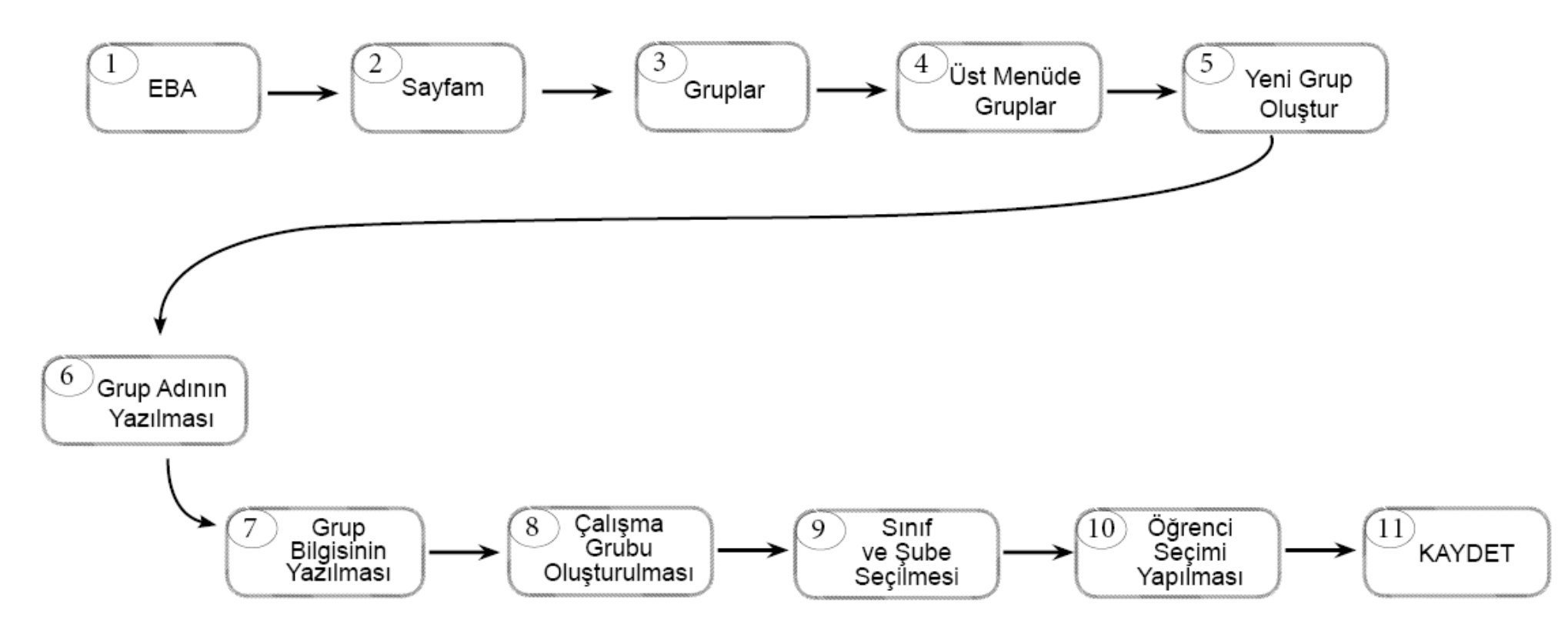

Çalışma grubu oluşturulduktan sonra öğretmenler, EBA'da kullanıma hazır olan veya kendi hazırlamış oldukları içerikleri çalışma gruplarına "ÇALIŞMA GÖNDER" e tıklayarak paylaşabilir. Çalışmaların tamamlanma durumunu görmek isteyen öğretmen, "SAYFAM" – "ÇALIŞMALARIM" şeklinde ilerleyerek grupla paylaştığı içeriğe tıklar ve RAPORU GÖRÜNTÜLE sekmesinden öğrencilerin ilerleme durumunu izleyebilir.